## R Programming Exercise: Analysis of Air Quality Data

### Bob Gotwals Intro to Computational Science, NCSSM Online

September 19, 2013

#### 1 Part 1

#### 1.1 Programming Specs

Your task is to develop a *fully documented* script in R that analyzes data in the dataset "airquality". The data is available from BrainHoney. Download it, put it in a folder on your desktop and load it with the "read.csv" command.

Your program should do the following:

- 1. Find and print the names (to an output file called "names.txt") of all of the items contained in this dataset
- 2. Calculate and print (to an output file called "summary.txt") the basic descriptive statistics of the dataset. The file should look like Figure 1:

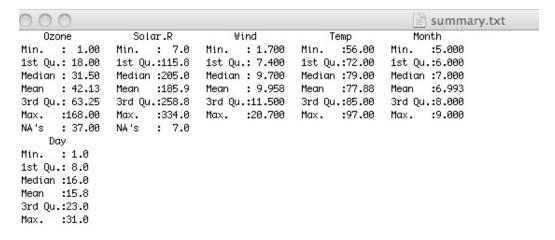

Figure 1: Summary output file

3. Perform a multiple linear regression between wind and temperature (x-values) and ozone (y value).

4. Output a summary of the regression results to a file ("multireg.txt"). The file should look like Figure 2 (I got some strange characters in my file, yours may be cleaner):

```
multireg.txt
lm(formula = Ozone ~ Wind + Temp)
Residuals:
   Min
            10 Median
                            30
                                   Max
-41.251 -13.695 -2.856 11.390 100.367
Coefficients:
           Estimate Std. Error t value Pr(>|t|)
(Intercept) -71.0332
                       23.5780 -3.013 0.0032 **
             -3.0555
                        0.6633 -4.607 1.08e-05 ***
Wind
Temp
             1.8402
                        0.2500
                                 7.362 3.15e-11 ***
1 â, óã, 1.0 ôã,, códes: 0 ,Äò***,Äô 0.001 ,Äo**,Äô 0.05 ,Äò.,Äô 0.1 ,Äò ,Äô 1
Residual standard error: 21.85 on 113 degrees of freedom
  (37 observations deleted due to missingness)
Multiple R-squared: 0.5687,
                               Adjusted R-squared: 0.5611
F-statistic: 74.5 on 2 and 113 DF, p-value: < 2.2e-16
```

Figure 2: Multiple linear regression summary output file

- 5. Calculate a linear regression between temperature (x value) and ozone (y value). Plot this data. Then, plot the linear regression line on top of the data. The plot should look like Figure 3 and be saved as a file "regressionplot.jpg":
- 6. Plot all four variables (wind, temp, solar radiation, and ozone) as horizontal boxplots (with appropriate titles) in a 2x2 matrix. Your plots should look like Figure 4 and be saved as a file "boxplots.jpg":

Your code should be HEAVILY documented, including your name, date, name of the program, and brief descriptor of what the program does. The R script and all of the output files should be located in ONE folder, and the appropriate "setwd()" command should be at the top of the script. I should be able to change the working directory to my folder (for example, "/Users/gotwals/BobStuff/NCSSM Stuff/NCSSM Online/CompBioCourse/RFolder/airquality") and your script should run and produce the correct output files (text files and jpeg files).

# 2 Part 2: Bayesian Information Criterion (BIC) Programming Project

This should be done in your EXISTING script for air quality that was completed in Part 1. NEW CODE SHOULD BE WELL DOCUMENTED!

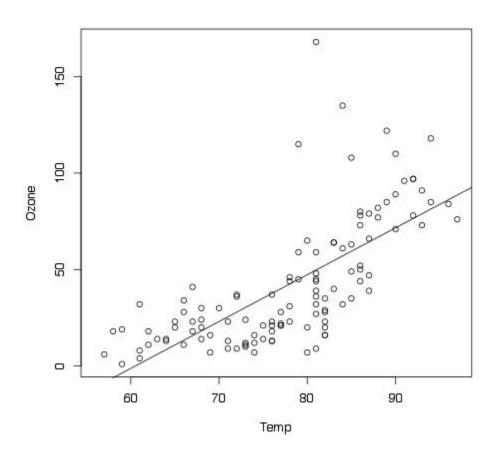

Figure 3: Linear regression plot

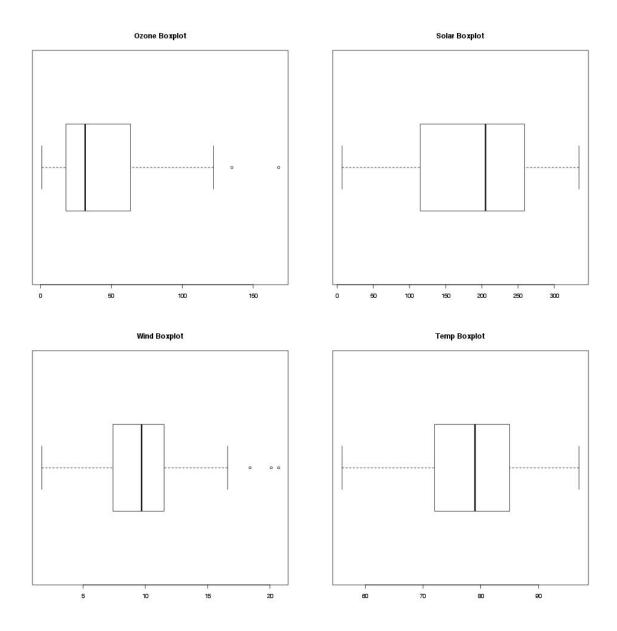

Figure 4: Boxplots

- 1. Build BIC models for EACH of the models shown in the graphic below. Your results should be output to a file called "bicscores.txt", which (upon changing the directory from YOUR directory to MY directory) should have a PRINT statement showing the model, and then the BIC score. For example: "Temp  $\rightarrow$  Ozone" 1075.967
- 2. Models to be included:

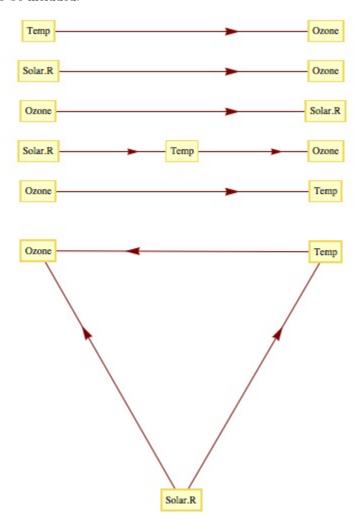

Figure 5: BIC Models

3. Your analysis should include a brief description of what you think these scores are telling you.